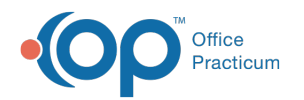

# Department Management

Last Modified on 08/13/2021

Version 14.19

This window map article points out some of the important aspects of the window you're working with in OP but is not intended to be instructional. To learn about topics related to using this window, see the **Related Articles** section at the bottom of this page.

## About Department Management

#### **Path: Practice Management tab > Departments button**

Departments allow you to designate areas of your practice in which certain types of tasks are performed, such as Billing, Front Desk, Medicine, Nursing, and Referrals. Departments are integral to practice management, as checklist tasks, order worksheet tasks and, messages can be assigned to departments. Task Types may be defaulted to a specific department. The Department Management window adds a department, edits a department, and assigns default tasks to specific departments.

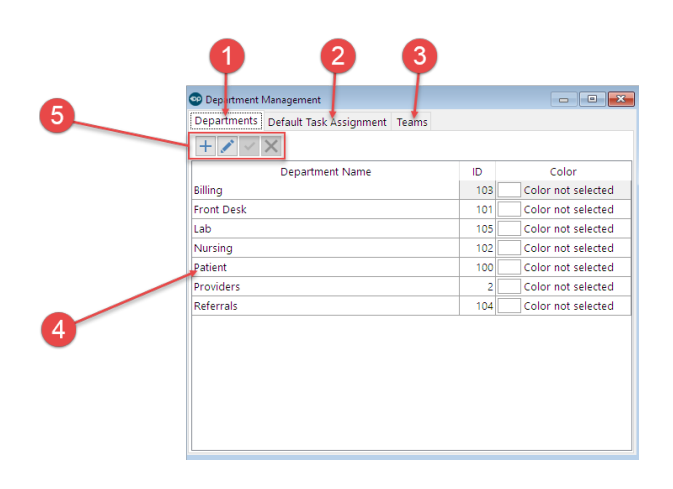

#### Department Management Map

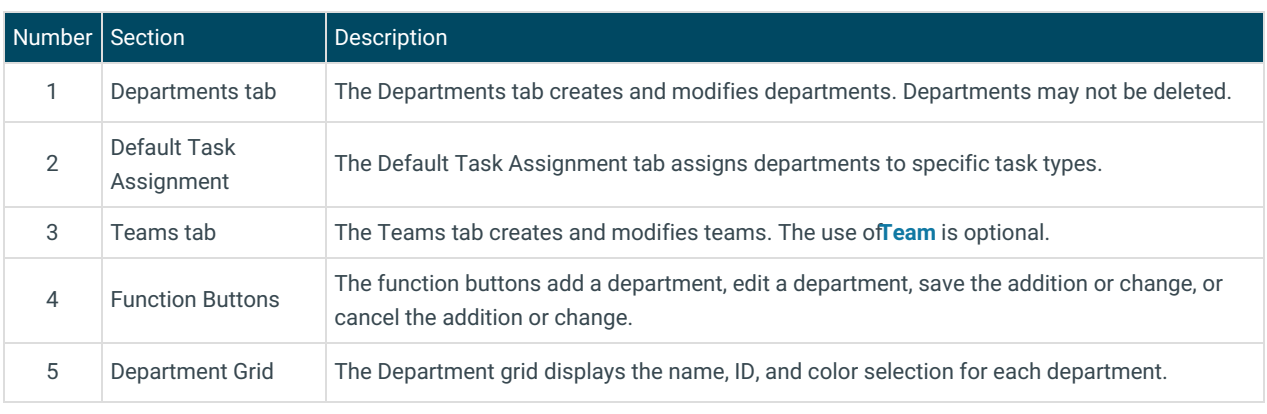

Version 14.10

## About Department Management

**Path: Utilities Menu > Manage Practice > Departments (Keyboard Shortcut keys: [Alt][U][P][D])**

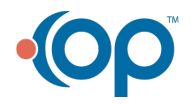

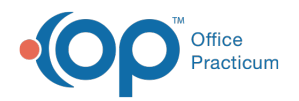

Departments allow you to designate areas of your practice in which certain types of tasks are performed, such as Billing, Front Desk, Medicine, Nursing and Referrals. Departments are integral to practice management, as checklist tasks, order worksheet tasks and, messages can be assigned to departments. Task Types may be defaulted to a specific department. The Department Management window adds a department, edits a department, and assigns default tasks to specific departments.

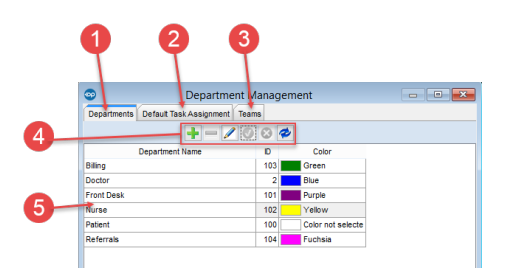

### Department Management Map

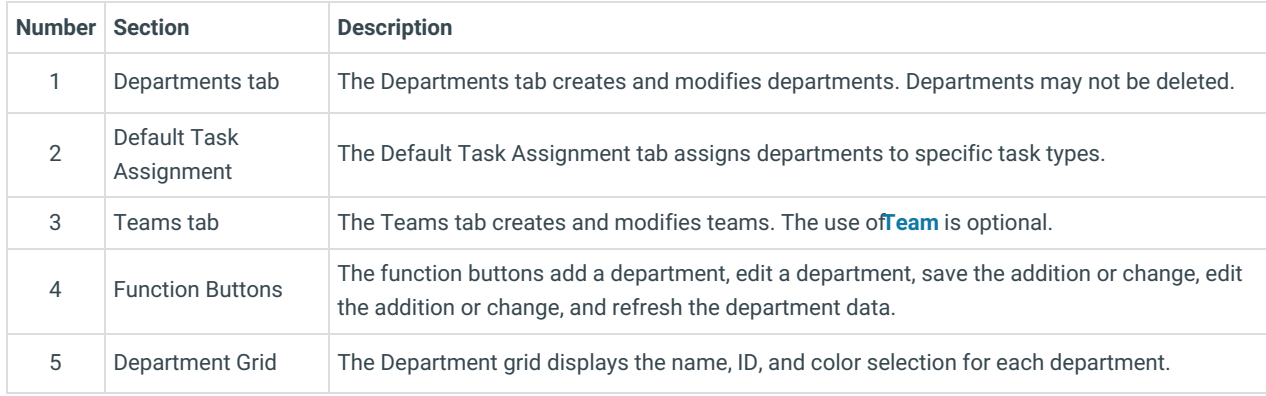

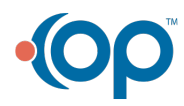